## Encuestas

Ingresar a la plataforma en la dirección http://encuesta.myq-see.com/moodle/ y hacer clic en la encuesta (flecha amarilla)

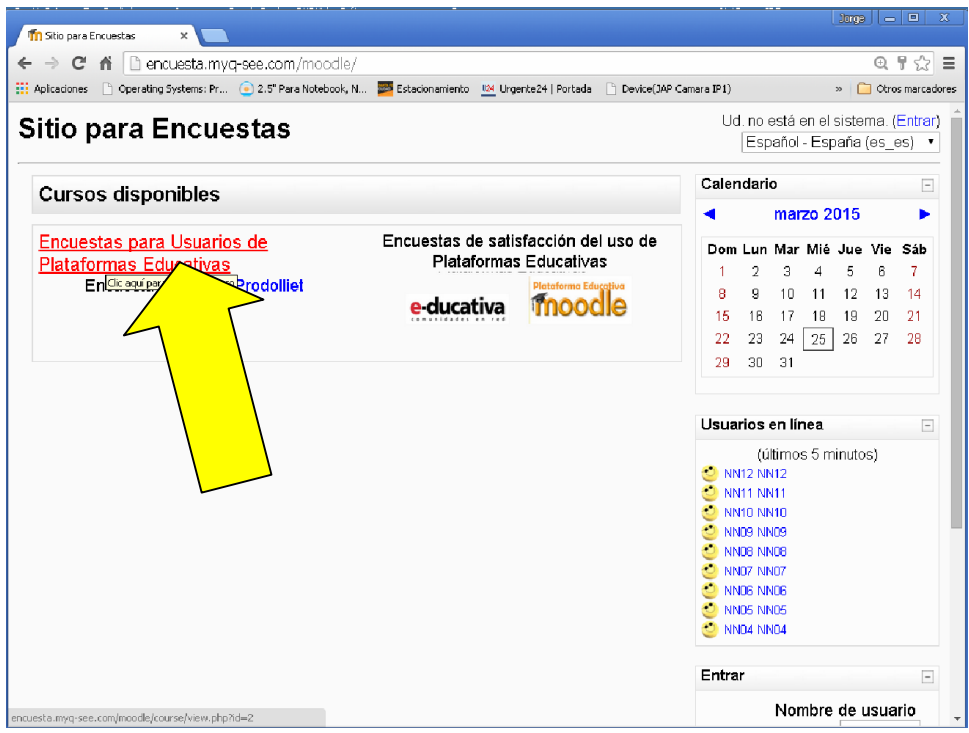

Ingresar el mismo número en usuario y contraseña (entre 00 y 99) y presionar Entrar

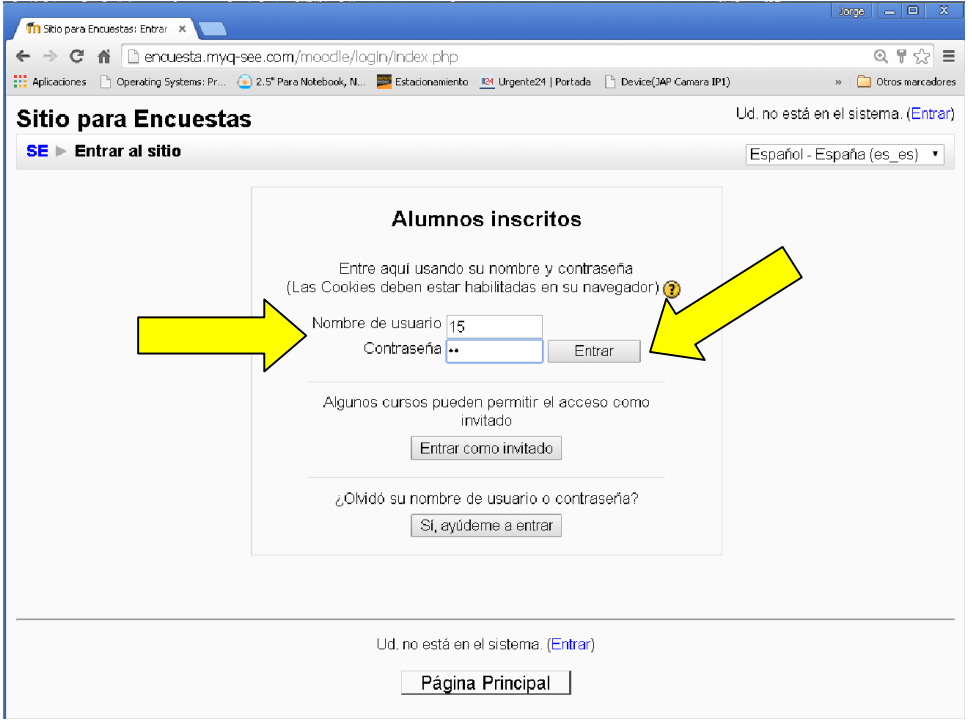

Presionar en el **gráfico** de la encuesta para acceder a ella o el recurso **El Encuesta para** usuarios con rol Estudiante (flechas azules)

Además hay capturas de las pantallas de las plataformas Educativa y Moodle para recordarlas (flecha verde).

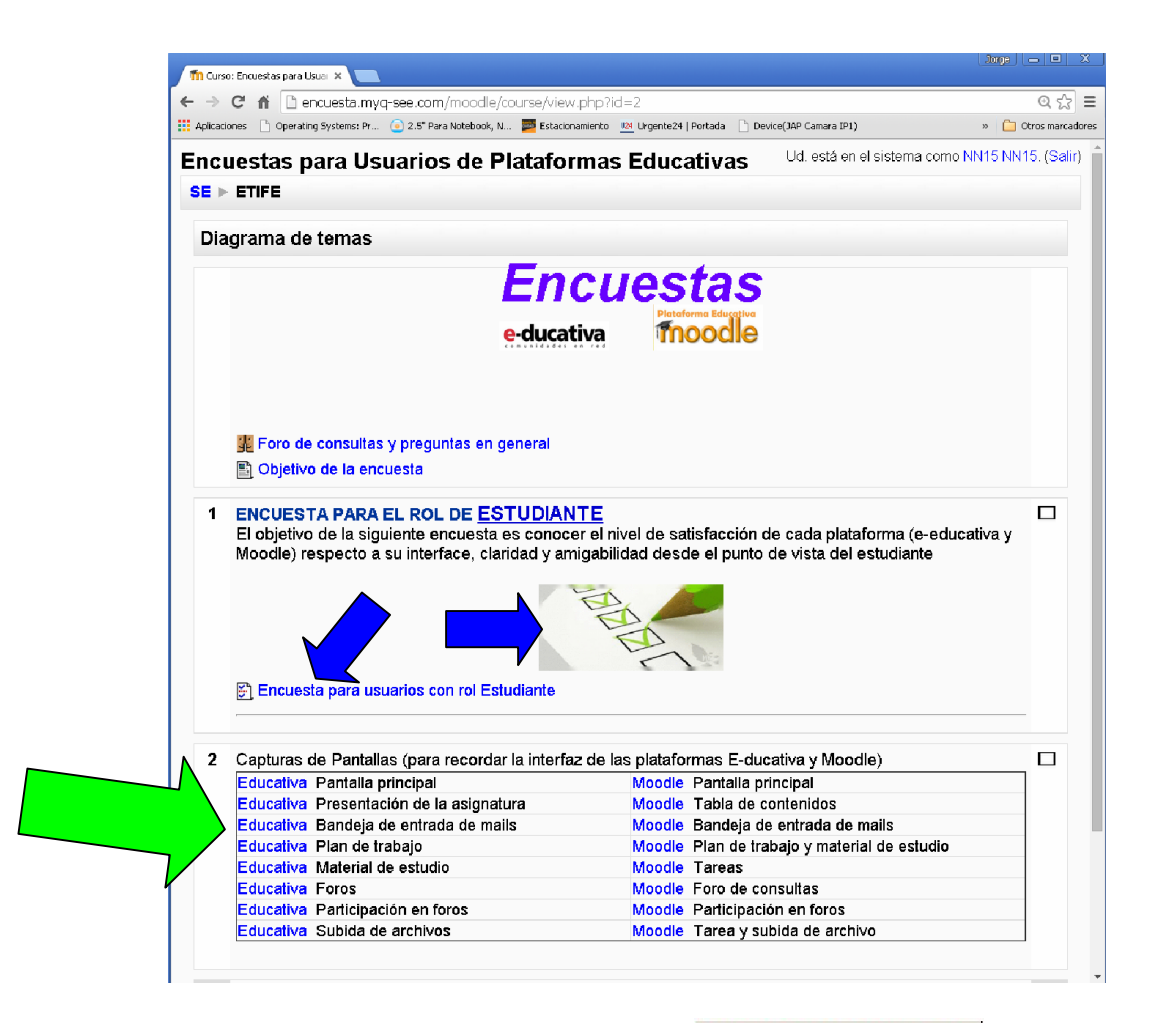

## En la encuesta, completarla y presionar el borón **Submit questionnaire**

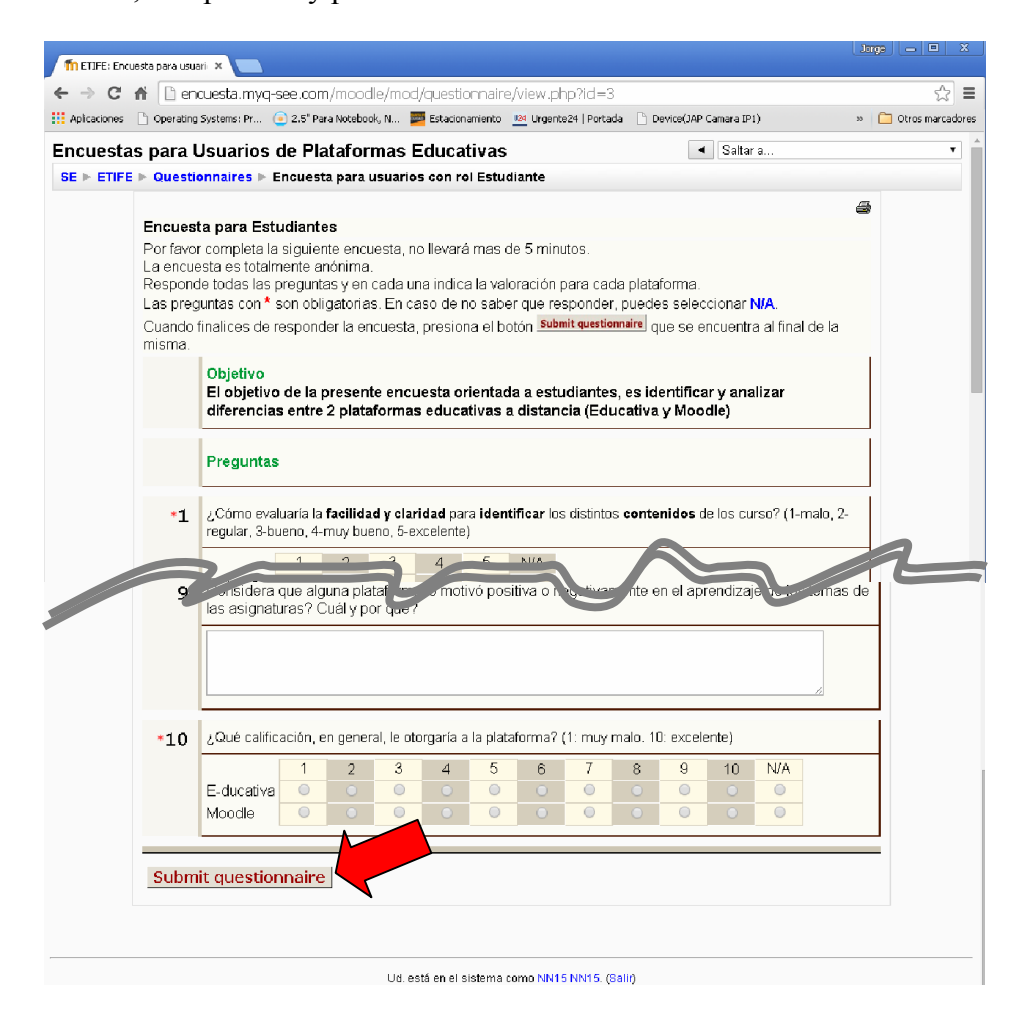